# Single Sign-on S-Händlerservice Portal

**Händlerleitfaden: Single Sign-on (SSO) zum S-Händlerservice-Portal aus der Homepage Ihrer Sparkasse.**

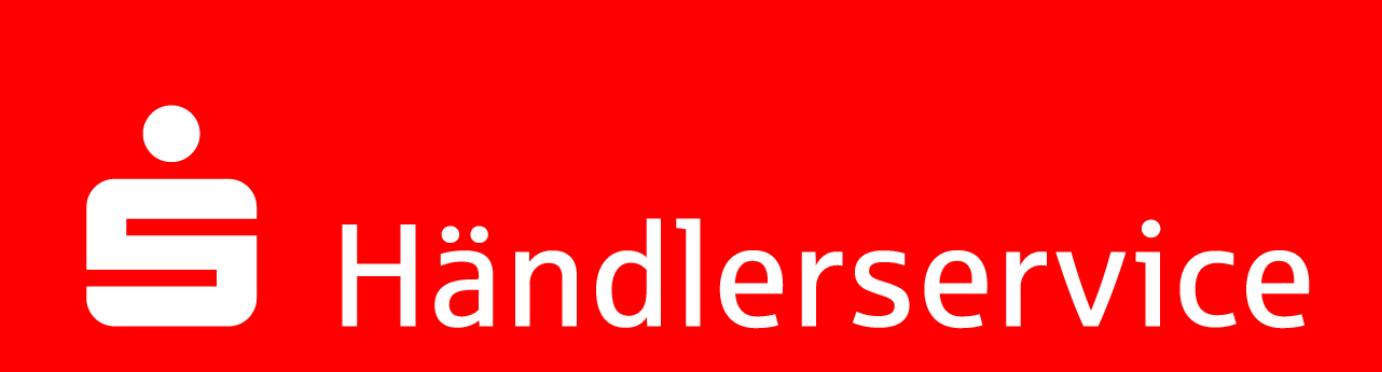

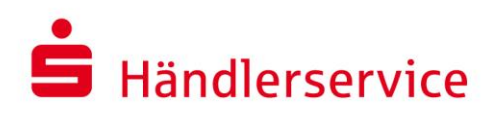

# 1 Funktion des Single Sign-on

Wir sind erfreut, Ihnen unsere neue Single Sign-on (SSO)-Funktionalität vorstellen zu können, die Ihnen einen nahtlosen Zugang zum S-Händlerservice Portal direkt über das Sparkassen Firmenkundenportal ermöglicht. Mit dieser Innovation bieten wir Ihnen einen barrierefreien Zugang zu sämtlichen relevanten Informationen im S-Händlerservice. Dieses Dokument enthält eine ausführliche Anleitung zur Nutzung des Single-Sign-on-Verfahrens.

# 2 Anleitung zur Nutzung

## **2.1 Online-Banking Ihrer Sparkasse öffnen**

## **Start zum Zugriff auf das S-Händlerservice Portal über das Online-Banking**

Für den Zugriff auf das S-Händlerservice Portal über Ihr Online-Banking bei Ihrer Sparkasse stehen Ihnen zwei Varianten zur Verfügung. Wählen Sie die Methode, die am besten zu Ihnen passt, und nutzen Sie die Vorteile dieses Portals für Ihre geschäftlichen Finanzangelegenheiten.

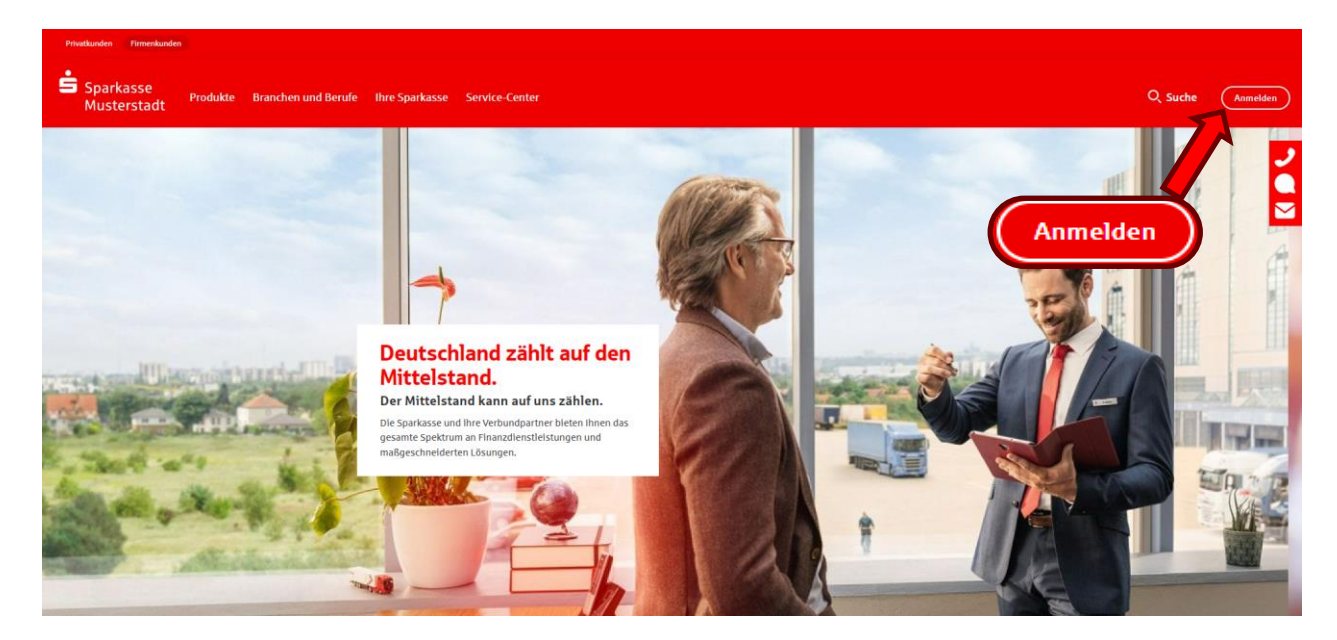

## **2.1.1 Variante 1: Aufruf des S-Händlerservice Portal via der "Suche"**

Um das S-Händlerservice Portal über Ihr Online-Banking aufzurufen, verwenden Sie einfach die Suchfunktion am oberen Rand der Startseite an. Geben Sie den Namen "S-Händlerservice Portal" oder einen ähnlichen Suchbegriff (z.B. Händler) ein. Das System wird Ihnen dann entsprechende Ergebnisse anzeigen, aus denen Sie den direkten Zugang zum Portal auswählen können. Dies ist eine schnelle und unkomplizierte Methode, um auf die Dienste des Portals zuzugreifen und Ihre Finanzangelegenheiten zu verwalten.

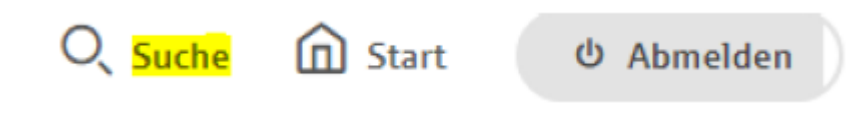

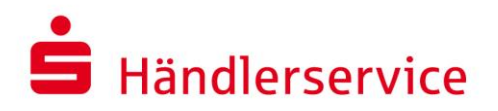

## **2.1.2 Variante 2: Aufruf des S-Händlerservice Portal via Menüauswahl**

Eine weitere Möglichkeit, das S-Händlerservice Portal über Ihr Online-Banking aufzurufen, besteht darin, die Menüauswahl auf der Homepage Ihrer Sparkasse zu verwenden. Hier sind die Schritte:

**Zurück zur Startseite:** Falls Sie sich bereits im Online-Banking befinden, können Sie jederzeit zum Anfang zurückkehren, indem Sie den Button "Start" verwenden. Dadurch gelangen Sie wieder auf die Startseite Ihrer Sparkasse.

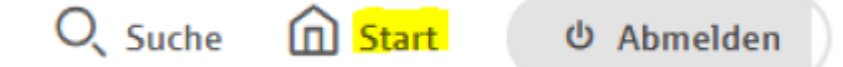

**Navigieren Sie zum Portal:** Auf der Startseite, im Bereich für Firmenkunden, finden Sie das S-Händlerservice Portal in der Menüführung. Hierzu wählen Sie "Produkte", dann "Bezahlverfahren" und schließlich "S-Händlerservice Portal" aus.

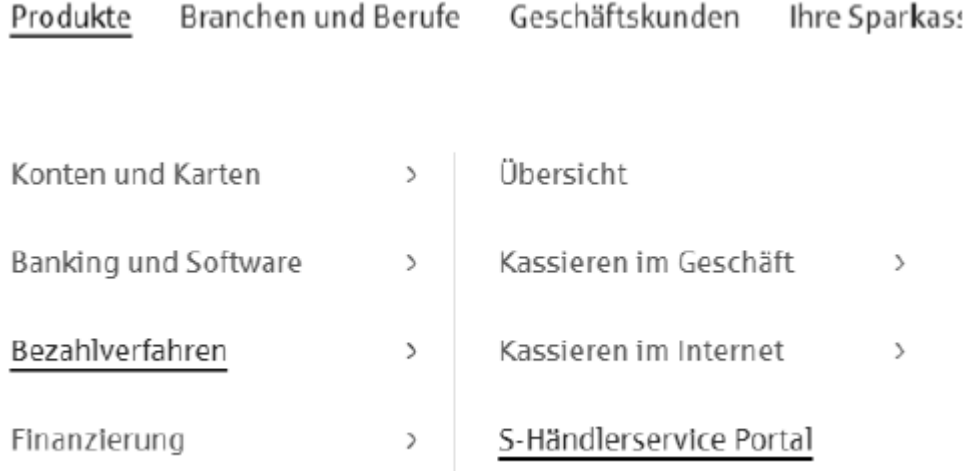

Durch diese klaren Menüpunkte können Sie zügig und gezielt auf das Portal zugreifen, um Ihre geschäftlichen Finanztransaktionen und Angelegenheiten zu verwalten. Dieser Weg bietet eine benutzerfreundliche Methode, um alle benötigten Informationen und Funktionen des S-Händlerservice Portals zu nutzen.

## **2.2 S-Händlerservice Portal**

#### **SSO: Nutzungsvereinbarungen für nahtlosen Portalzugang**

Nachdem Sie das S-Händlerservice Portal entweder über die Suchfunktion oder die Menüauswahl aufgerufen haben, wird Ihnen ein spezieller Button für das Single Sign-on (SSO) angezeigt. Sobald Sie diesen Button anklicken, gelangen Sie zu den Nutzungsvereinbarungen des Single Sign-on-Verfahrens. Hier finden Sie wichtige Informationen bezüglich der Bedingungen und Richtlinien für die Nutzung dieses innovativen Features.

**Weiter mit Single Sign-on** 

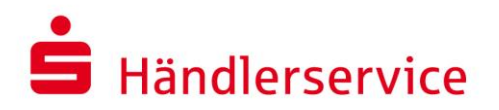

Die Nutzungsvereinbarungen des Single Sign-on sind entscheidend, um sicherzustellen, dass Sie die Funktion ordnungsgemäß und unter Einhaltung der relevanten Datenschutzrichtlinien nutzen. Bitte nehmen Sie sich die Zeit, diese Vereinbarungen sorgfältig durchzulesen, bevor Sie fortfahren. Die Nutzungsvereinbarungen akzeptiert in dem Sie diese mit "OK" bestätigen.

#### **Hinweis:**

Bitte schließen Sie die Weiterleitungsseite nicht. Beim ersten Zugriff auf die Verknüpfung werden Cookies gesetzt. Dadurch wird die Geschwindigkeit der folgenden Zugriffe beschleunigt.

#### **2.3 Anmeldung im S-Händlerservice Portal**

#### **Eingabe Ihrer Anmeldedaten zum S-Händlerservice Portal**

Um auf das S-Händlerservice Portal zuzugreifen, geben Sie bitte Ihre Anmeldedaten ein. Verwenden Sie dazu Ihre E-Mail-Adresse und Ihr Passwort. Nach der erstmaligen Registrierung mit dem Single Sign-on (SSO) sind die Zugänge des Sparkassen- und des S-Händlerservice Portals miteinander verknüpft. Dies bedeutet, dass Sie bei erneutem Aufruf des S-Händlerservice Portals keine zusätzlichen Zugangsdaten mehr eingeben müssen. Genießen Sie die Bequemlichkeit und Effizienz dieses integrierten Zugangsverfahrens für einen reibungslosen Zugriff auf alle relevanten Informationen im S-Händlerservice Portal.

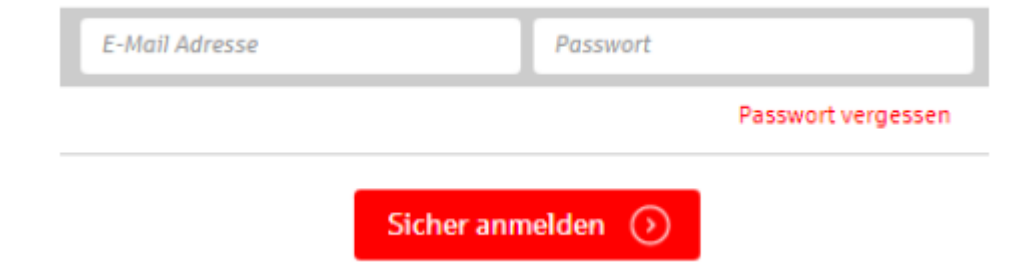